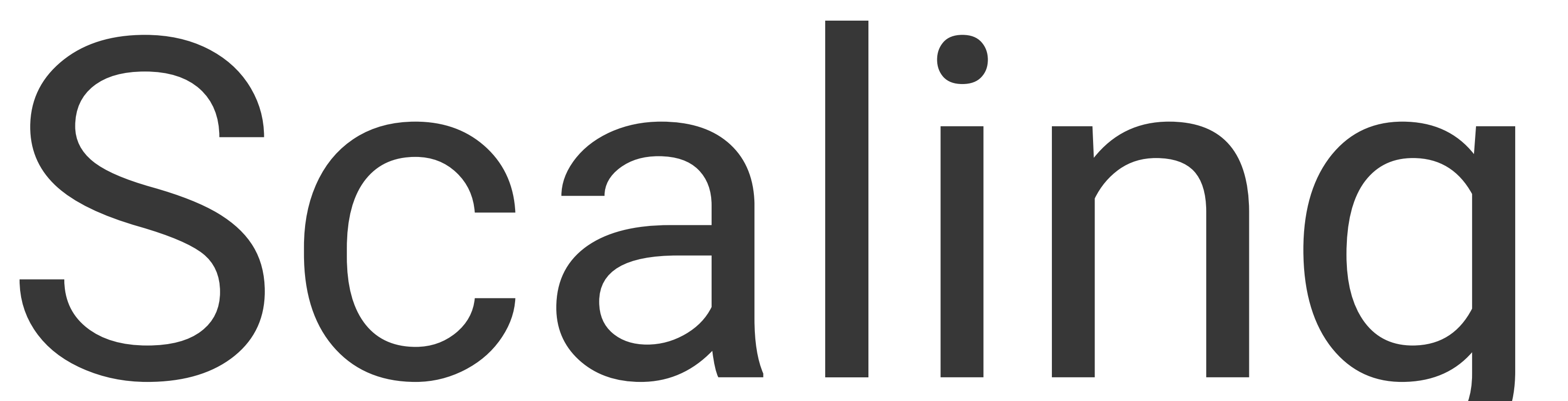

# Machine Learning Rahul Dave, for cs109b

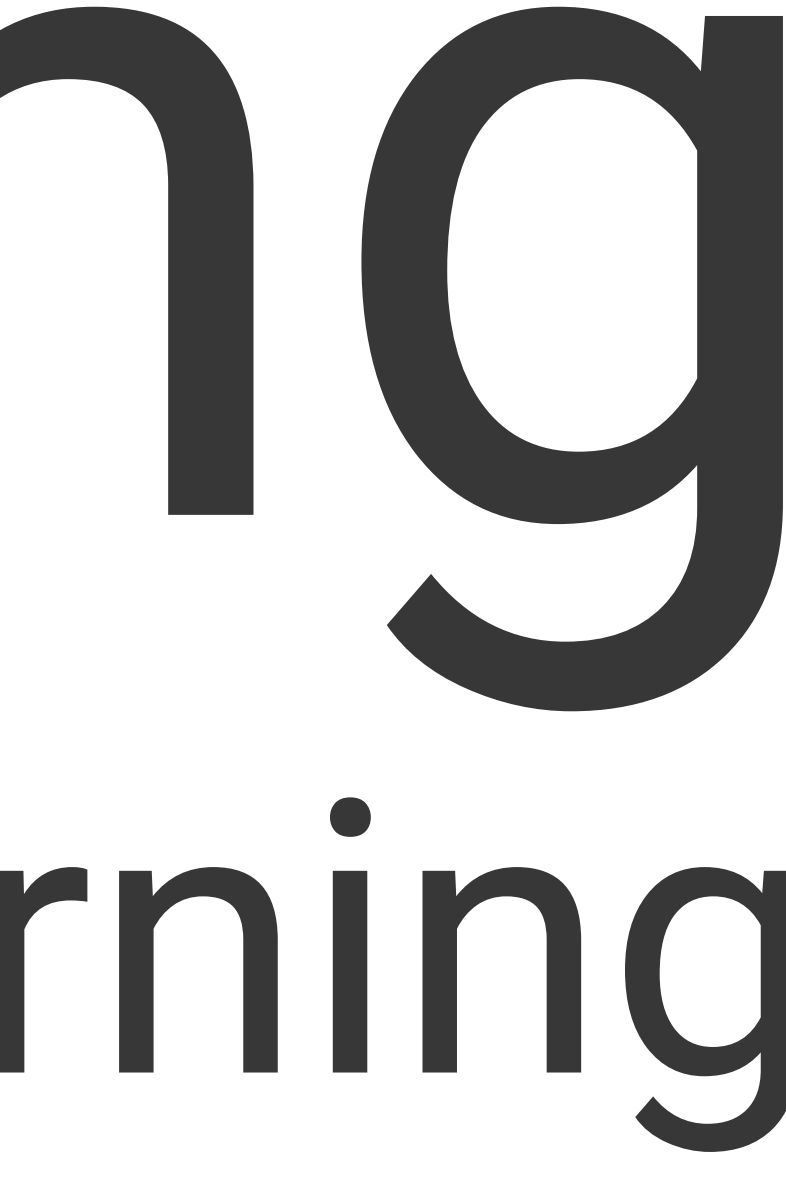

# github

### <https://github.com/rahuldave/dasktut>

# Running Experiments

How do we ensure

(a) repeatability

(b) performance

(c) descriptiveness

(d) dont lose our head?

# What is scaling?

- Running experiments reproducibly, and keeping track
- Running in parallel, for speed and resilience
- Dealing with large data sets
- Grid or other Hyper-parameter optimization
- optimizing Gradient Descent

# The multiple libraries problem

### Server running a monolithic app

Server running multiple apps

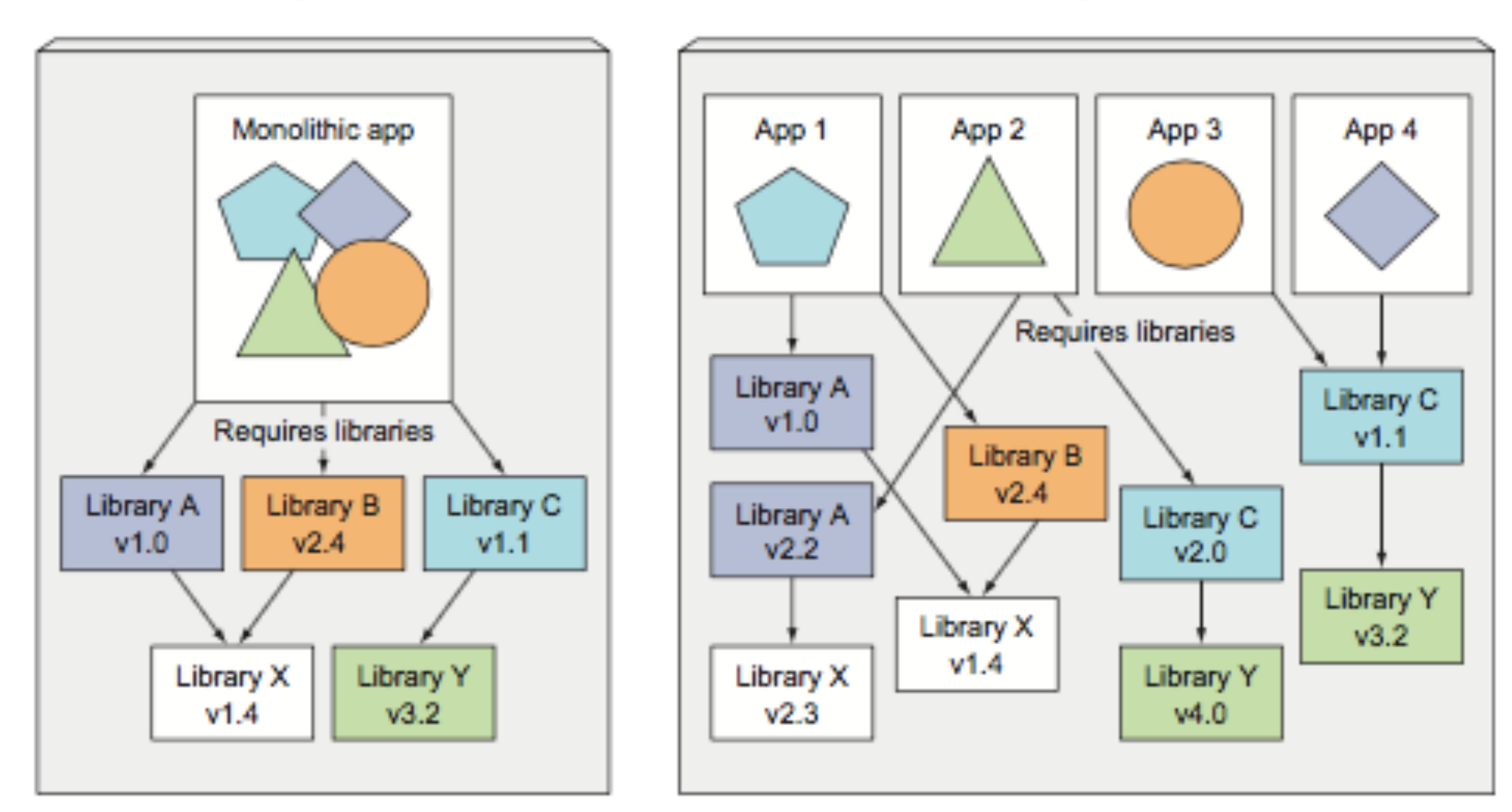

## Conda

- create a conda environment for each new project
- put an environment.yml in each project folder
- at least have one for each new class, or class of projects
- envoronment for class of projects may grow organically, but capture its requirements from time-to-time.

see [here](https://conda.io/projects/conda/en/latest/user-guide/tasks/manage-environments.html)

```
# file name: environment.yml
```
# Give your project an informative name name: project-name

# Specify the conda channels that you wish to grab packages from, in order of priority. channels:

- defaults
- conda-forge

# Specify the packages that you would like to install inside your environment. #Version numbers are allowed, and conda will automatically use its dependency #solver to ensure that all packages work with one another.

- dependencies:
- python=3.7
- conda
- scipy
- numpy
- pandas
- scikit-learn

# There are some packages which are not conda-installable. You can put the pip dependencies here instead. - pip:

- tqdm # for example only, tqdm is actually available by conda.

### ( from http://ericmjl.com/blog/2018/12/25/conda-hacks-for-data-science-efficiency/)

- conda create --name environment-name [python=3.6]
- source[conda] activate environment-name or project-name in the 1 environment per project paradigm
- conda env create in project folder
- conda install <packagename>
- or add the package to spec file, type conda env update environment.yml in appropriate folder
- conda env export > environment.yml

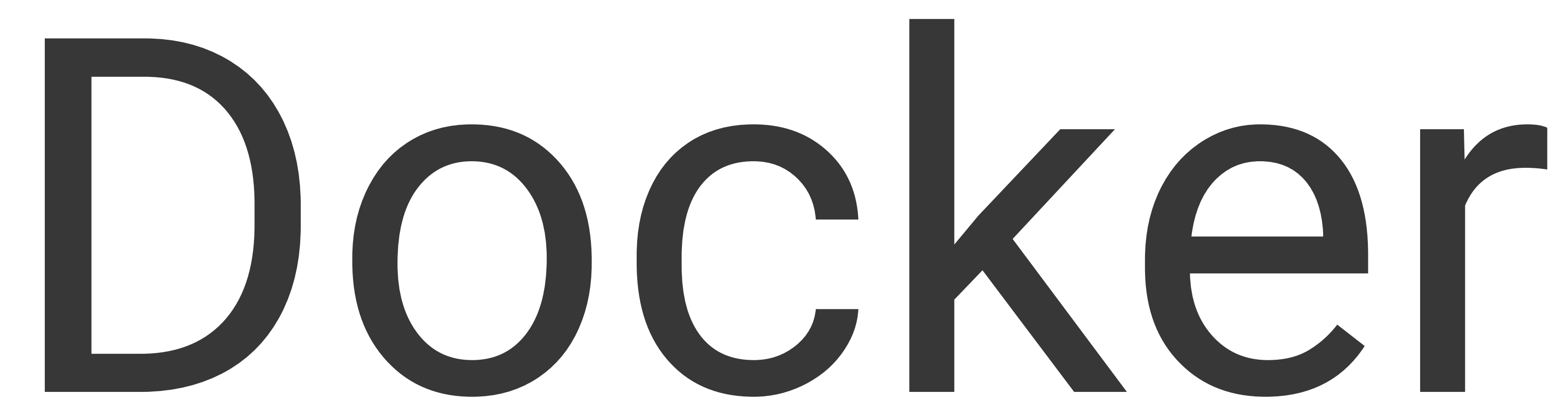

# More than python libs

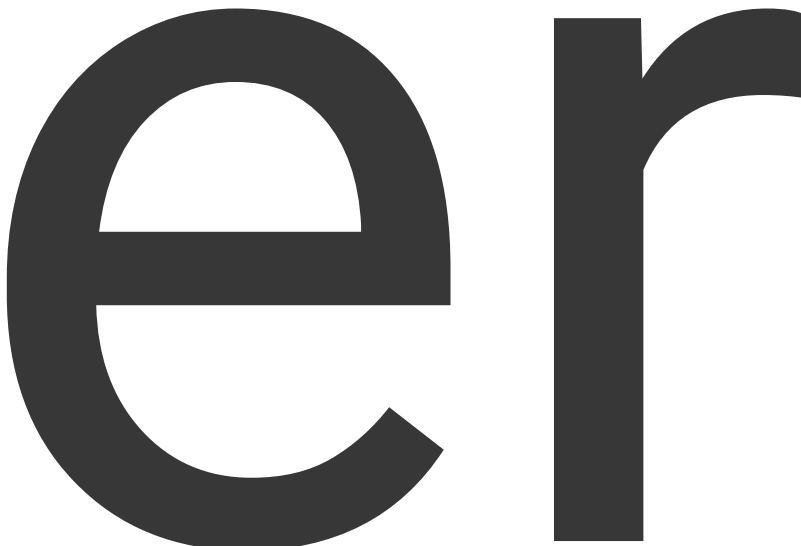

### Apps running in multiple VMs

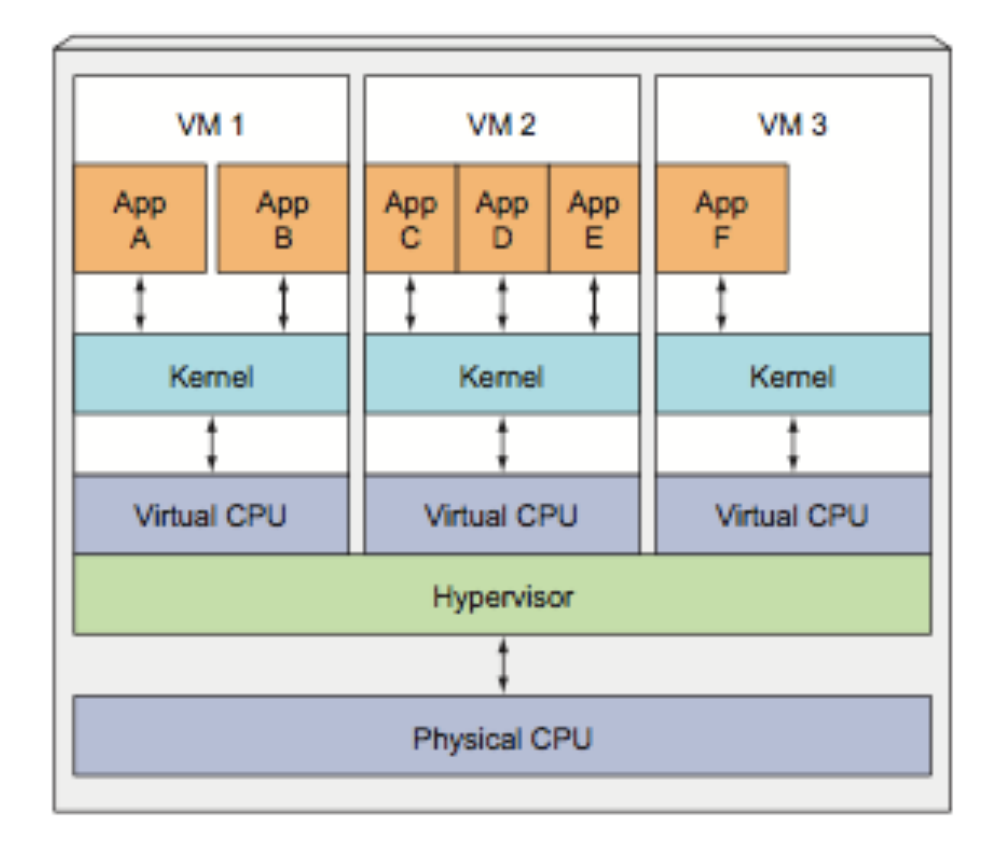

### Apps running in isolated containers

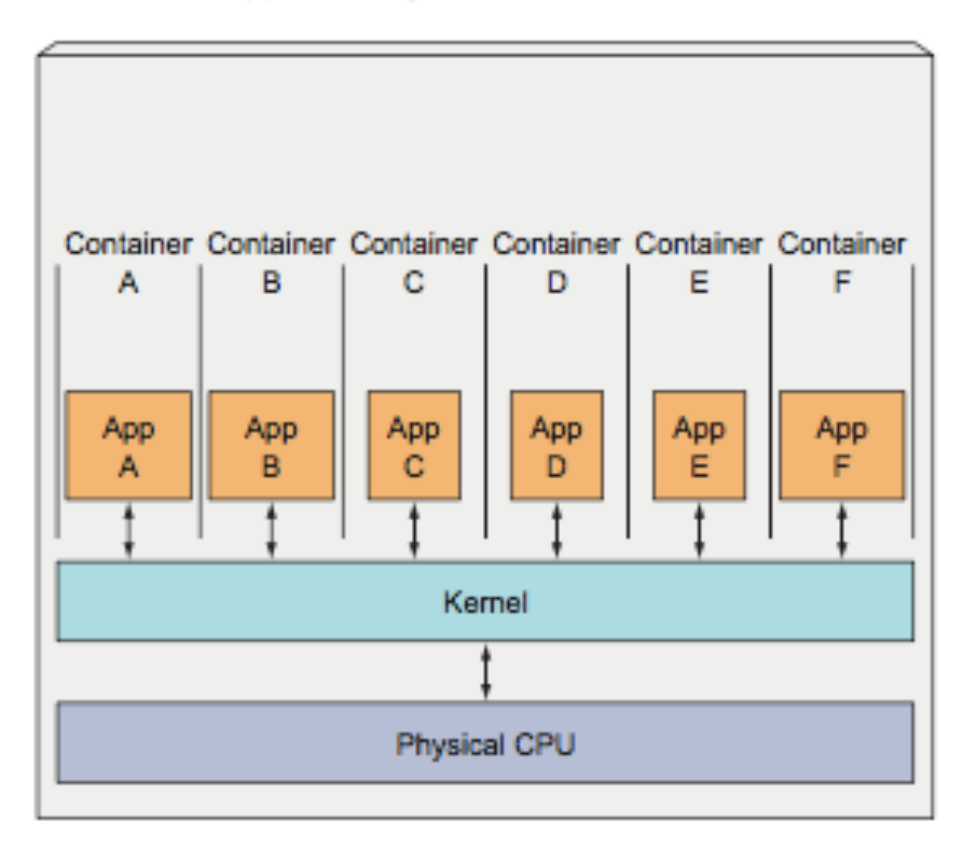

### Containers vs Virtual **Machines**

- VMs meed an OS level "hypervisor"
- are more general, but more resource hungry
- containers provide process isolation, process throttling
- but work at library and kernel level, and can access hardware more easily
- hardware access important for gpu access
- containers can run on VMS, this is how docker runs on mac

### Docker Architecture

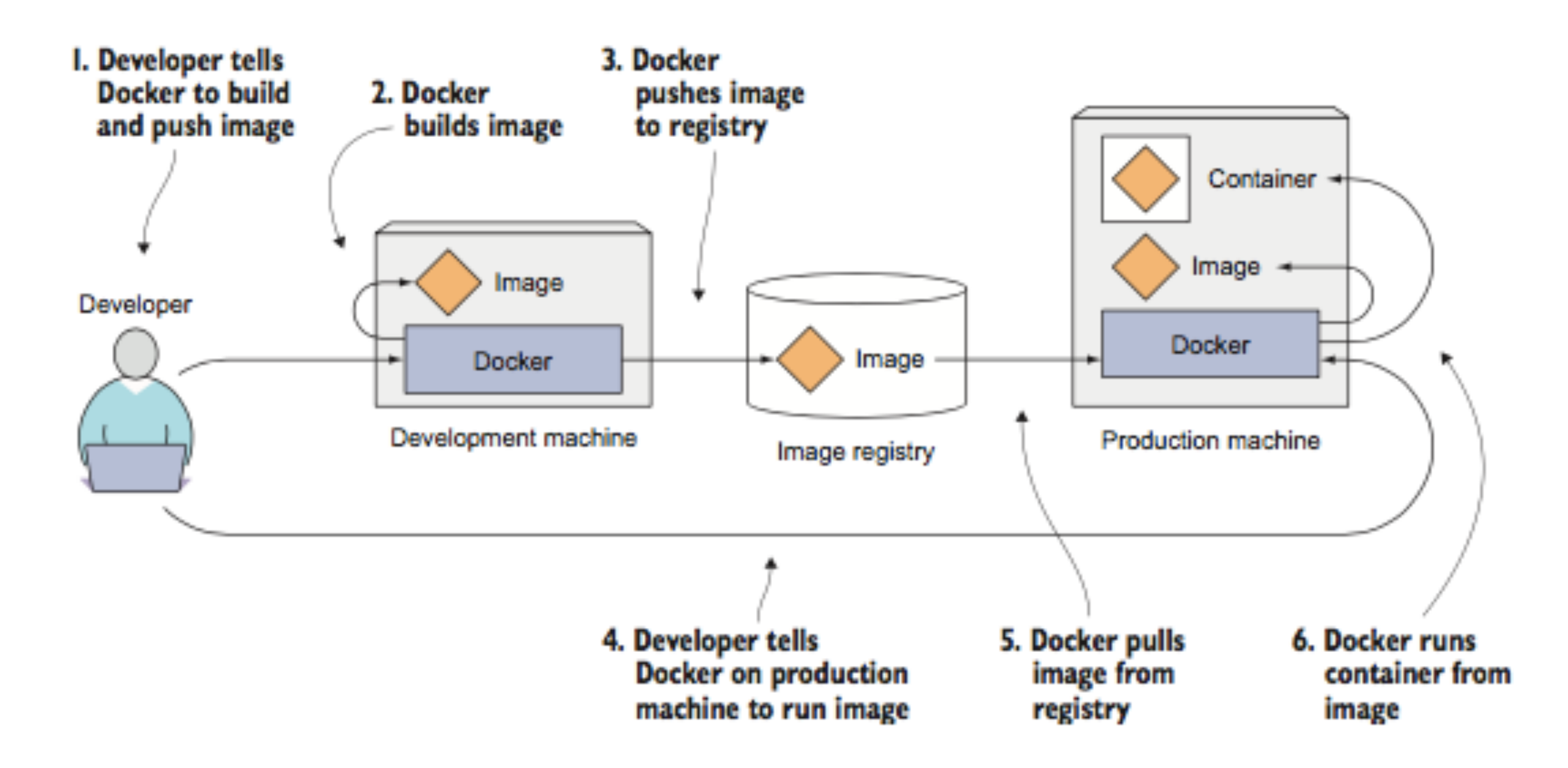

# Docker images

- docker is linux only, but other OS's now have support
- allow for environment setting across languages and runtimes
- can be chained together to create outcomes
- base image is a linux (full) image, others are just layers on top

Example: [base notebook](https://github.com/jupyter/docker-stacks/blob/master/base-notebook/Dockerfile) -> [minimal notebook](https://github.com/jupyter/docker-stacks/blob/master/minimal-notebook/Dockerfile) -> [scipy notebook](https://github.com/jupyter/docker-stacks/blob/master/scipy-notebook/Dockerfile) - > [tensorflow notebook](https://github.com/jupyter/docker-stacks/blob/master/tensorflow-notebook/Dockerfile)

**ARG** BASE\_CONTAINER=ubuntu:bionic-20180526@sha256:c8c275751219dadad8fa56b3ac41ca6c b22219ff117ca98fe82b42f24e1ba64e FROM \$BASE\_CONTAINER ARG NB\_USER="jovyan"  $\sim 100$ USER root RUN apt-get update && apt-get -yq dist-upgrade \ && apt-get install -yq --no-install-recommends \  $wget \setminus$  $\sim 1000$ RUN echo "en\_US.UTF-8 UTF-8" > /etc/locale.gen && \ locale-gen ENV CONDA\_DIR=/opt/conda \ NB\_USER=\$NB\_USER \  $\sim 1000$ ADD fix-permissions /usr/local/bin/fix-permissions RUN groupadd wheel  $-g$  11 && \ useradd -m -s /bin/bash -N -u \$NB\_UID \$NB\_USER && \  $\sim 1000$ USER \$NB\_UID ENV MINICONDA\_VERSION 4.5.11 RUN cd /tmp && \ wget --quiet https://repo.continuum.io/miniconda/Miniconda3-\$ {MINICONDA\_VERSION}-Linux-x86\_64.sh && \ echo "e1045ee415162f944b6aebfe560b8fee \*Miniconda3-\${MINICONDA\_VERSION}  $-Linux-x86_64.sh''$  | md5sum -c - && \ /bin/bash Miniconda3-\${MINICONDA\_VERSION}-Linux-x86\_64.sh -f -b -p \$CONDA\_DIR && \  $\sim 100$ RUN conda install --quiet --yes 'tini=0.18.0'  $&$  \  $\sim 10$ RUN conda install  $--$ quiet  $--$ yes \ 'notebook=5.7.2' \ 'jupyterhub=0.9.4' \ 'jupyterlab=0.35.4'  $&c$ ... USER root **EXPOSE 8888** ENTRYPOINT ["tini", "-g", "--"] CMD ["start-notebook.sh"] COPY start.sh /usr/local/bin/  $\sim 100$ USER \$NB\_UID

ARG BASE\_CONTAINER=jupyter/base-notebook FROM \$BASE\_CONTAINER LABEL maintainer="Jupyter Project <jupyter@googlegroups.com>"

USER root

build-essential \  $emacs \setminus$ git  $\lambda$ inkscape  $\lambda$  $j$ ed  $\lambda$  $libsm6 \setminus$ libxext-dev \ libxrender1 $\lambda$  $l$ modern  $\setminus$  $netcat \setminus$ pandoc \ python-dev  $\setminus$ texlive-fonts-extra \ texlive-fonts-recommended \ texlive-generic-recommended \ texlive-latex-base \ texlive-latex-extra texlive-xetex\ unzip  $\lambda$ nano  $\lambda$ && rm -rf /var/lib/apt/lists/\*

# Switch back to jovyan to avoid accidental container runs as root USER \$NB\_UID

# Install all OS dependencies for fully functional notebook server RUN apt-get update && apt-get install -yq --no-install-recommends \

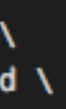

```
ARG BASE_CONTAINER=jupyter/minimal-notebook
FROM $BASE_CONTAINER
\sim 100# ffmpeg for matplotlib anim
RUN apt-get update && \
    apt-get install -y --no-install-recommends ffmpeg && \
    rm -rf /var/lib/apt/lists/*
RUN conda install -- quiet -- yes \
    'conda-forge::blas=*=openblas' \
    'ipywidgets=7.4*' \
    'pandas=0.23*' \
    'numexpr=2.6*' \ \ \ \ \'matplotlib=2.2*' \
    'scipy=1.1*' \
    'seaborn=0.9*' \
    'scikit-learn=0.20*' \
    'scikit-image=0.14*' \
    'sympy=1.1*' \setminus'cython=0.28*' \ N'patsy=0.5*' \
    'statsmodels=0.9*' \
    'cloudpickle=0.5*' \
    'dill=0.2*' \setminus'numba = 0.38*''bokeh=0.13*' \
    '\square'hdf5=1.10*' \
    'h5py=2.7*' \
    'vincent=0.4.*' \
    'beautifulsoup4=4.6.*' \
    'protobuf=3.*'\
    'xlrd' && \
   conda remove --quiet --yes --force qt pyqt && \
    \sim 1000# Install facets which does not have a pip or conda package at the moment
RUN cd /tmp && \
   git clone https://github.com/PAIR-code/facets.git && \
    cd facets && \
```
jupyter nbextension install facets-dist/ --sys-prefix && \

cd && ...

# Copyright (c) Jupyter Development Team. # Distributed under the terms of the Modified BSD License. ARG BASE\_CONTAINER=jupyter/scipy-notebook FROM \$BASE\_CONTAINER LABEL maintainer="Jupyter Project <jupyter@googlegroups.com>" # Install Tensorflow RUN conda install  $--$ quiet  $--$ yes \ 'tensorflow=1.12\*' \  $'$ keras=2.2\*' & \ conda clean -tipsy && \ fix-permissions \$CONDA\_DIR && \ fix-permissions /home/\$NB\_USER

# repo2docker and binder

- building docker images is not dead simple
- the Jupyter folks created [repo2docker](https://repo2docker.readthedocs.io/en/latest/) for this.
- provide a github repo, and repo2docker makes a docker image and uploads it to the docker image repository for you
- [binder](http://mybinder.org) builds on this to provide a service where you provide a github repo, and it gives you a working jupyterhub where you can "publish" your project/demo/etc

### usage example: AM207 and thebe-lab

- see https://github.com/am207/ shadowbinder , a repository with an environment file only
- this repo is used to build a jupyterlab with some requirements where you can work.
- see [here](http://am207.info/wiki/doseplacebo.html) for example
- uses [thebelab](https://github.com/minrk/thebelab)

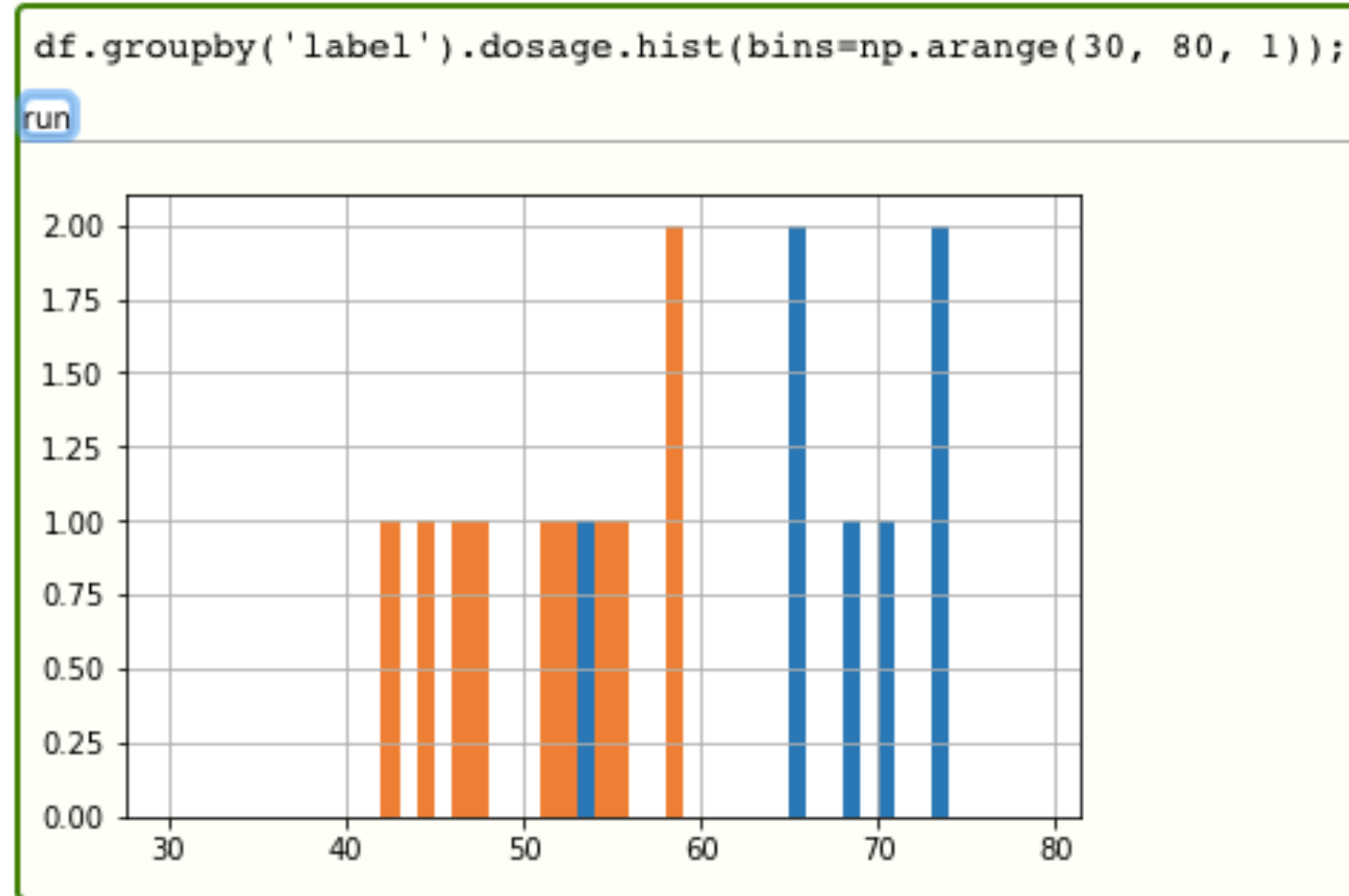

```
<script type="text/x-thebe-config">
      thebeConfig = \{ binderOptions: {
           repo: "AM207/shadowbinder",
         },
         kernelOptions: {
          name: "python3",
         },
         requestKernel: true
 }
     </script>
     <script src="/css/thebe_status_field.js" type="text/javascript"></script>
     <link rel="stylesheet" type="text/css" href="/css/thebe_status_field.css"/>
     <script>
       $(function() {
           var cellSelector = "pre.highlight code";
          if ($(cellSelector).length > 0) { $(' <span>|</span><span class="thebe_status_field"></span>')
                 .appendTo('article p:first');
              thebe_place_activate_button();
 }
      });
     </script>
     <script>window.onload = function() { $("div.language-python pre.highlight code").attr("data-executable", "true")};</script>
```
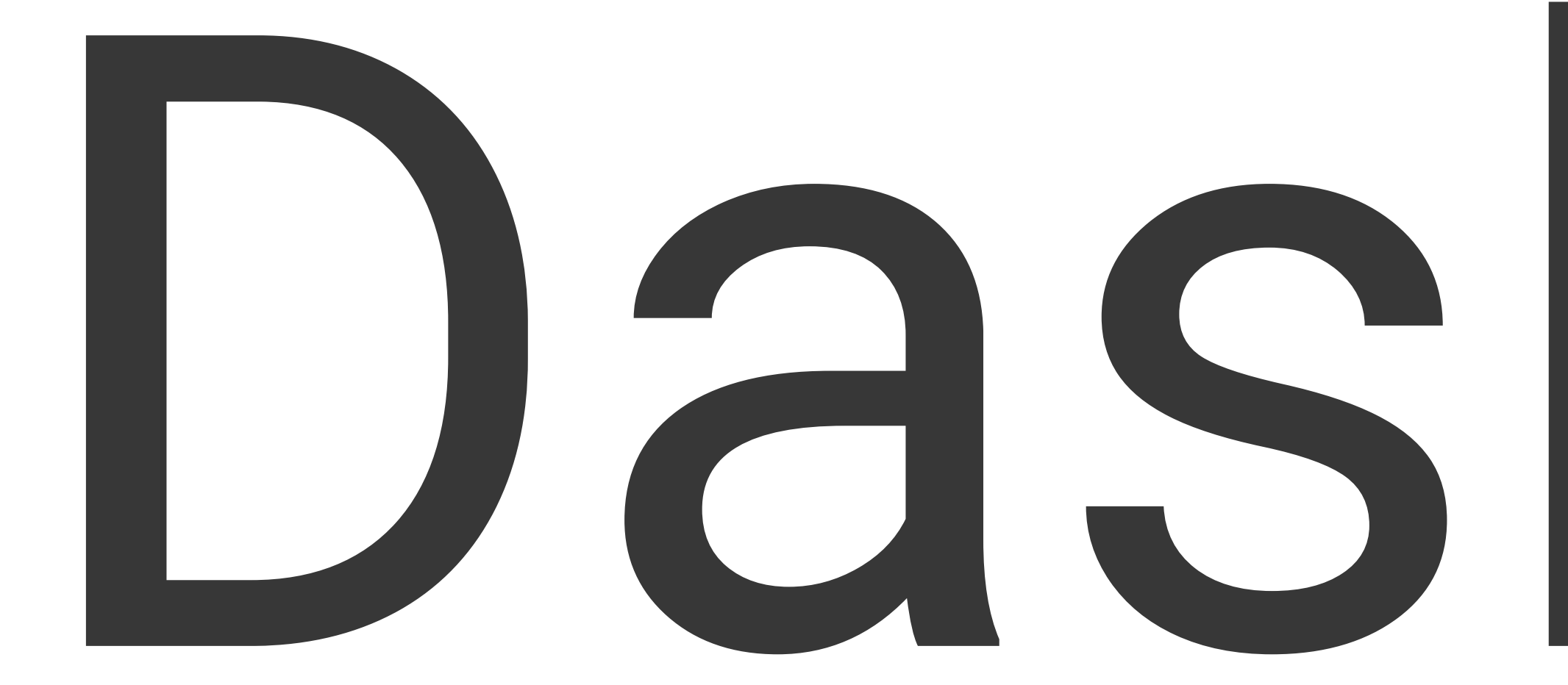

# Running in parallel

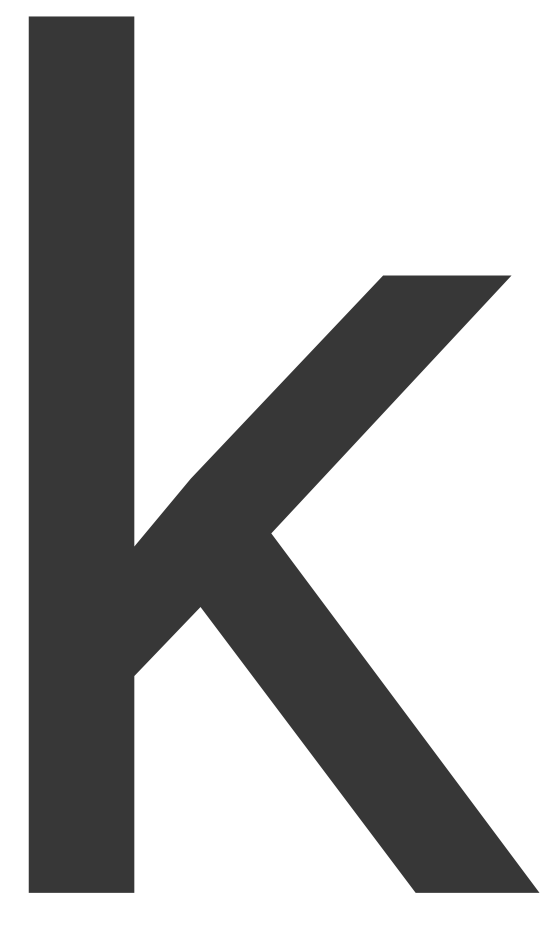

### Dask

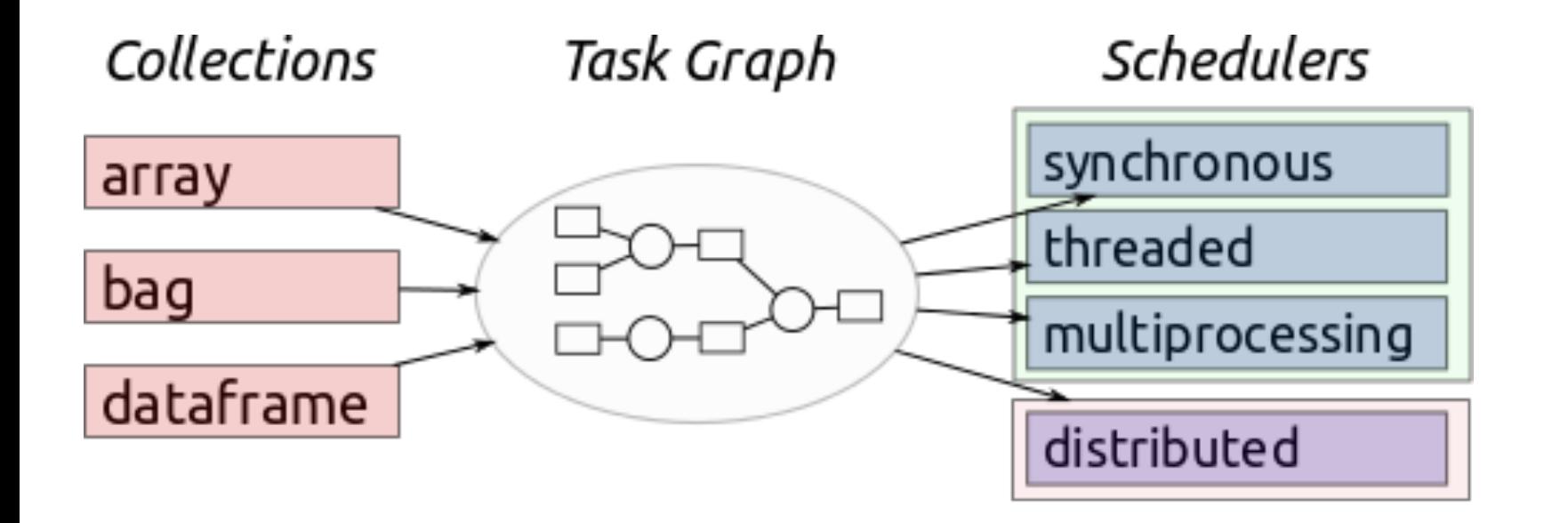

- library for parallel computing in Python.
- 2 parts. Dynamic task scheduling optimized for computation like Airflow. "Big Data" collections like parallel (numpy) arrays, (pandas) dataframes, and lists
- scales up (1000 core cluster) and doqn (laptop)
- designed with interactive computing in mind, with web based diagnostics

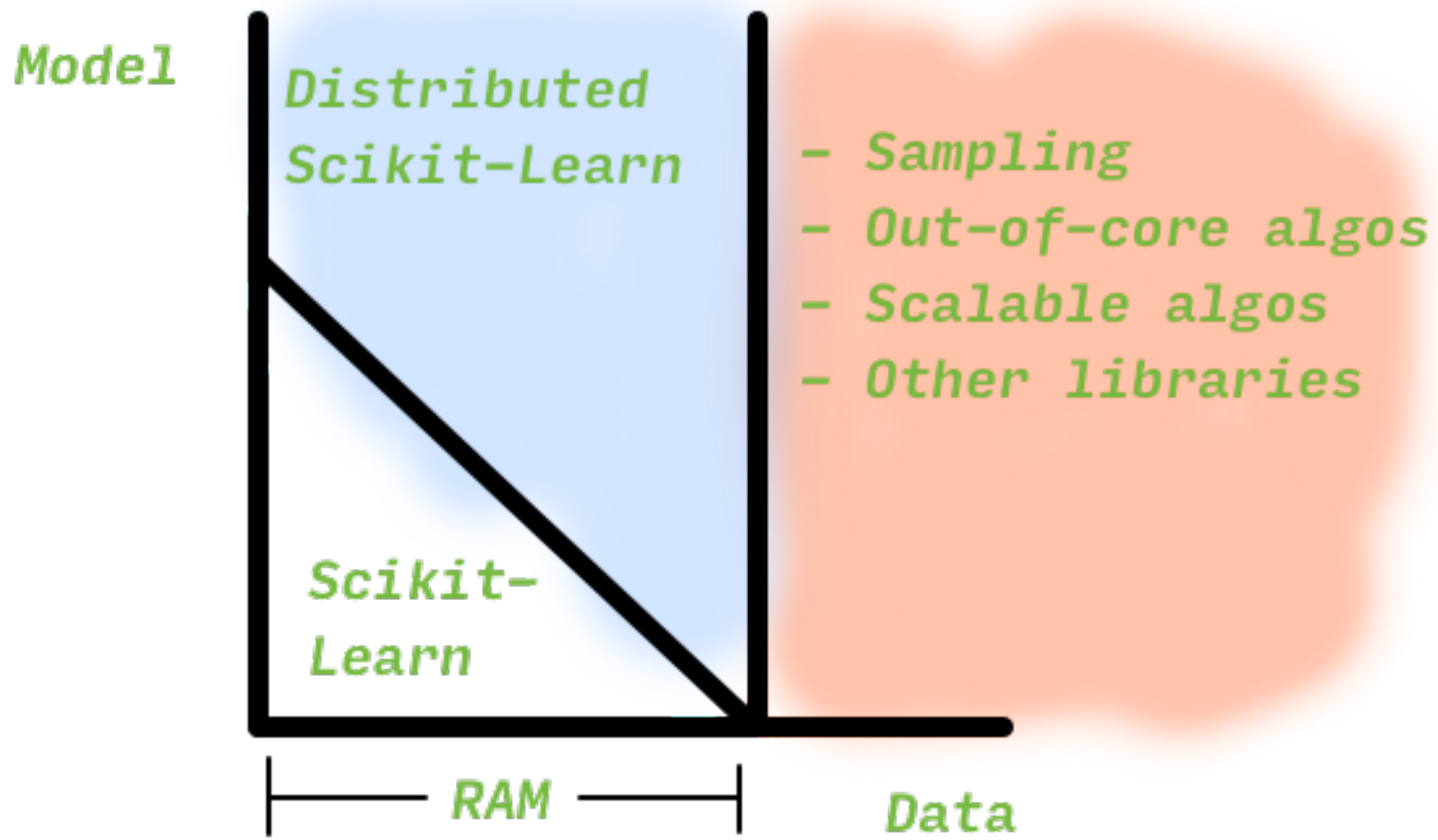

(from https://github.com/TomAugspurger/dask-tutorial-pycon-2018)

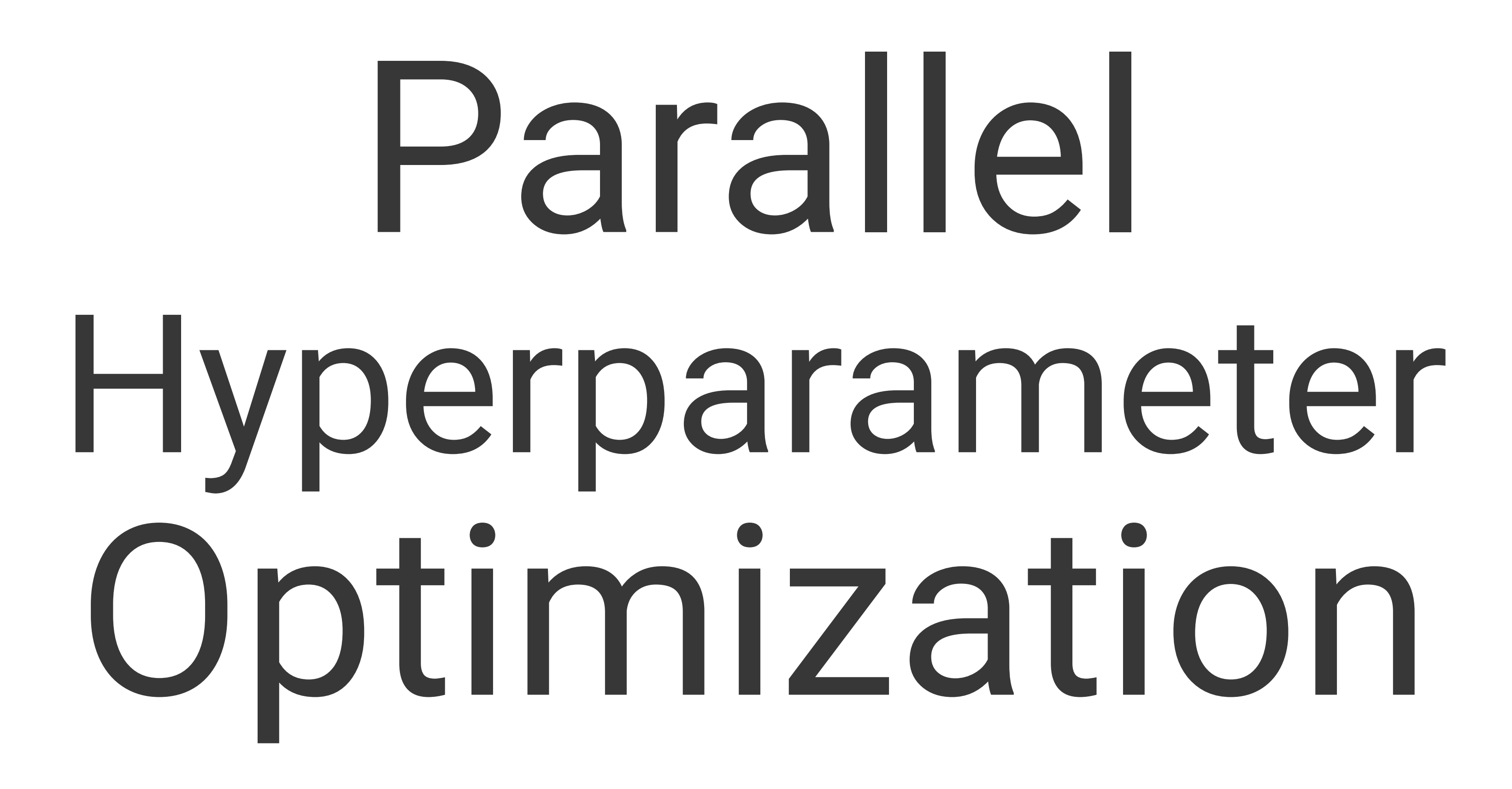

# Why is this bad?

from sklearn.model\_selection import GridSearchCV

vectorizer = TfidfVectorizer() vectorizer.fit(text\_train)

X\_train = vectorizer.transform(text\_train) X\_test = vectorizer.transform(text\_test)

clf = LogisticRegression() grid = GridSearchCV(clf, param\_grid= $\{^{\prime}C': [0.1, 1, 10, 100]\}$ , cv=5) grid.fit(X\_train, y\_train)

# Grid search on pipelines

from sklearn.feature\_extraction.text import CountVectorizer, TfidfTransformer from sklearn.linear\_model import SGDClassifier from sklearn.pipeline import Pipeline from sklearn.model\_selection import GridSearchCV from sklearn.datasets import fetch\_20newsgroups

```
categories = [
     'alt.atheism',
     'talk.religion.misc',
]
data = fetch_20newsgroups(subset='train', categories=categories)
pipeline = Pipeline([('vect', CountVectorizer()),
                      ('tfidf', TfidfTransformer()),
                      ('clf', SGDClassifier())])
grid = { 'vect\_ngram\_range': [(1, 1)], } 'tfidf__norm': ['l1', 'l2'],
         'clf__alpha': [1e-3, 1e-4, 1e-5]}
if __name__=='__main__':
     grid_search = GridSearchCV(pipeline, grid, cv=5, n_jobs=-1)
     grid_search.fit(data.data, data.target)
     print("Best score: %0.3f" % grid_search.best_score_)
     print("Best parameters set:", grid_search.best_estimator_.get_params())
```
From [sklearn.pipeline.Pipeline.html](https://scikit-learn.org/stable/modules/generated/sklearn.pipeline.Pipeline.html) :

*Sequentially apply a list of transforms and a final estimator. Intermediate steps of the pipeline must be 'transforms', that is, they must implement* fit *and* transform *methods. The final estimator only needs to implement* fit*. The transformers in the pipeline can be cached using memory argument.*

The purpose of the pipeline is to assemble several steps that can be cross-validated together while setting different parameters.

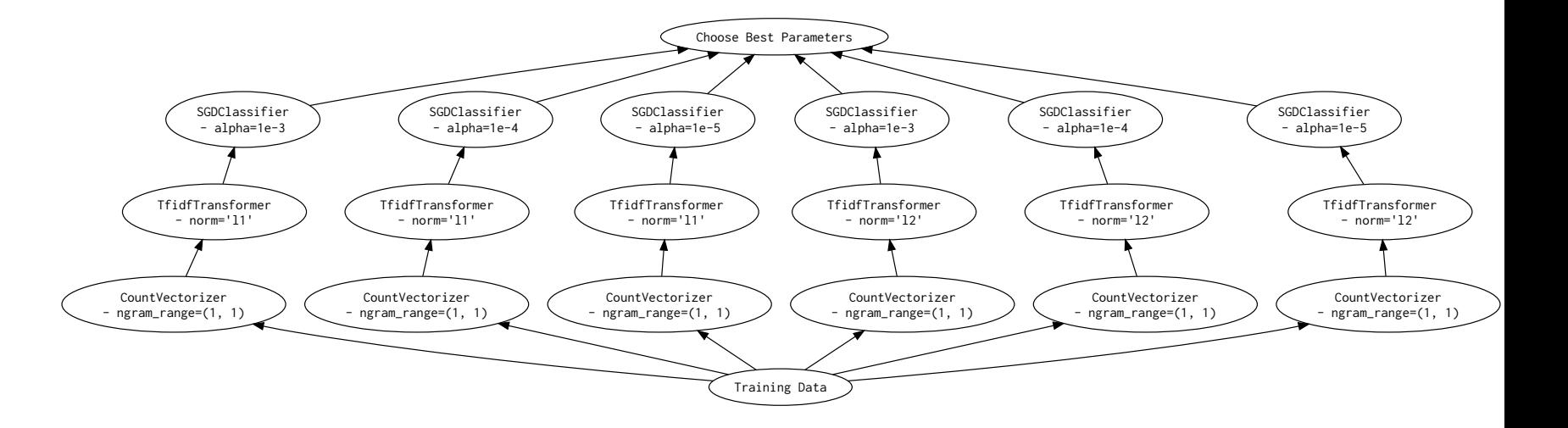

```
scores = \lceil \rceilfor ngram_range in parameters['vect__ngram_range']:
         for norm in parameters['tfidf__norm']:
                  for alpha in parameters['clf__alpha']:
                          vect = CountVectorizer(ngram_range=ngram_range)
                         X2 = \text{vect.fit} _\text{transform}(X, y) tfidf = TfidfTransformer(norm=norm)
                         X3 = tfidf.fit_transform(X2, y) clf = SGDClassifier(alpha=alpha)
                          clf.fit(X3, y)
                          scores.append(clf.score(X3, y))
best = choose_best_parameters(scores, parameters)
```
### sklearn pipelines: the bad

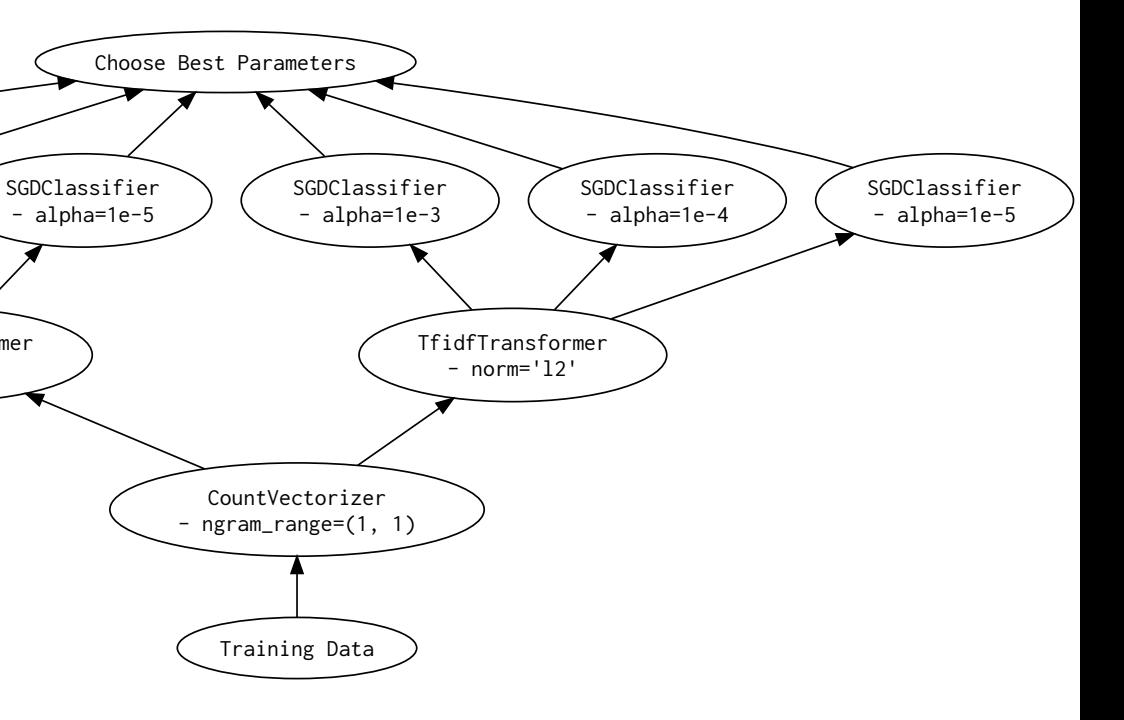

### dask pipelines: the good

```
TfidfTransformer
                                                                                            - norm='l1'
                                                                       SGDClassifier
                                                                        - alpha=1e-3
                                                                                     SGDClassifier
                                                                                     - alpha=1e-4
scores = []for ngram_range in parameters['vect__ngram_range']:
          vect = CountVectorizer(ngram_range=ngram_range)
         X2 = \text{vect.fit} _\text{transform}(X, y) for norm in parameters['tfidf__norm']:
                   tfidf = TfidfTransformer(norm=norm)
                  X3 = tfidf.fit_transform(X2, y) for alpha in parameters['clf__alpha']:
                            clf = SGDClassifier(alpha=alpha)
                            clf.fit(X3, y)
                           scores.append(clf.score(X3, y))
best = choose_best_parameters(scores, parameters)
```
# Now, lets parallelize

- for data that fits into memory, we simply copy the memory to each node and run the algorithm there
- if you have created a re-sizable cluster of parallel machines, dask can even dynamically send parameter combinations to more and more machines
- see [PANGEO](https://pangeo.io/index.html) and [Grisel](https://www.youtube.com/watch?v=ccfsbuqsjgI) for this

# Hyperopt

```
from keras.models import Sequential
from keras.layers import Dense
from keras.wrappers.scikit_learn import KerasClassifier
from sklearn.datasets import load_breast_cancer
from sklearn.model_selection import train_test_split
from dask_ml.model_selection import GridSearchCV
from dask.distributed import Client
from sklearn.externals import joblib
def simple_nn(hidden_neurons):
  model = Sequential()model.add(Dense(hidden_neurons, activation='relu', input_dim=30))
   model.add(Dense(1, activation='sigmoid'))
   model.compile(loss='binary_crossentropy', optimizer='rmsprop', metrics=['accuracy'])
   return model
param_grid = {'hidden_neurons': [100, 200, 300]}
if __name__=='__main__':
     client = Client()
   cv = GridSearchCV(KerasClassifier(build_fn=simple_nn, epochs=30), param_grid)
    X, y = load_breast_cancer(return_X_y=True)
    X_train, X_test, y_train, y_test = train_test_split(X, y)
   with joblib.parallel_backend("dask", scatter=[X_train, y_train]):
         cv.fit(X_train, y_train)
     print(f'Best Accuracy for {cv.best_score_:.4} using {cv.best_params_}')
```
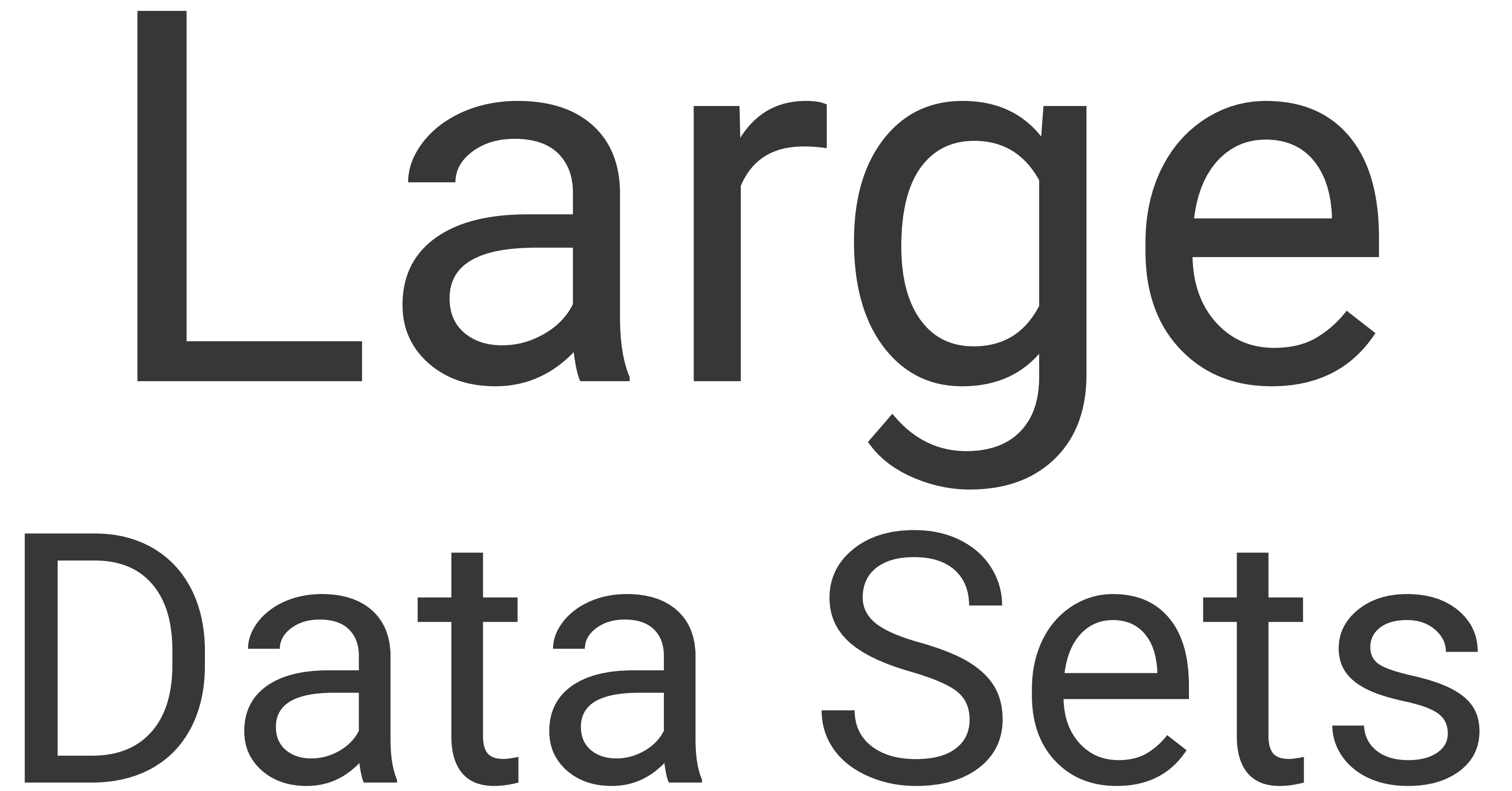

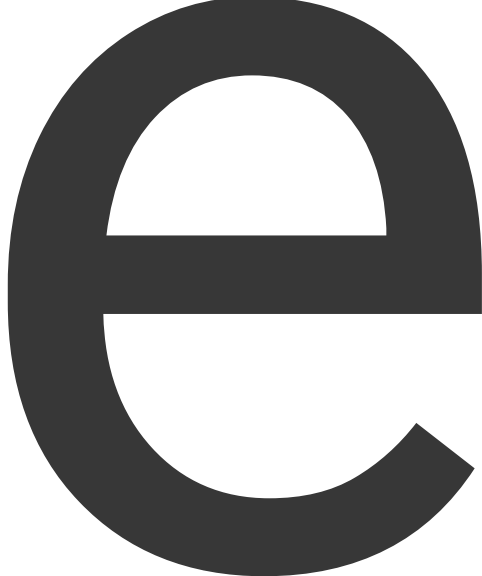

- important for pre-processing,
- also important for prediction on large data (test) sets
- dask provides scalable algoritms which can be run over clusters and are drop-in replacements for the sklearn equivalents
- Dask separates computation description (task graphs) from execution (schedulers).
- Write code once, and run it locally or scale it out across a cluster.

```
# Setup a local cluster.
import dask.array as da
import dask.delayed
from sklearn.datasets import make_blobs
import numpy as np
from dask_ml.cluster import KMeans
n centers = 12
n_features = 20
X_small, y_small = make_blobs(n_samples=1000, centers=n_centers, n_features=n_features, random_state=0)
centers = np.zeros((n_centers, n_features))
for i in range(n_centers):
    centers[i] = X_{small[y_s,small] = i]. mean(0)
print(centers)
n_samples_per_block = 20000 # 0
n_blocks = 500
delayeds = [dask.delayed(make_blobs)(n_samples=n_samples_per_block,
                                      centers=centers,
                                      n_features=n_features,
                                      random_state=i)[0] for i in range(n_blocks)]
arrays = [da.from_delayed(obj, shape=(n_samples_per_block, n_features), dtype=X_small.dtype) for obj in delayeds]
X = da.concatenate(arrays)print(X.nbytes / 1e9)
X = X.\text{persist() } # actually run the stuffclf = KMeans(init_max_iter=3, oversampling_factor=10)
clf.fit(X)
print(clf.labels_[:10].compute()) #actually run the stuff
```

```
# run using local distributed scheduler
import dask.array as da
import dask.delayed
from sklearn.datasets import make_blobs
import numpy as np
from dask_ml.cluster import KMeans
n_centers = 12
n_features = 20
X_small, y_small = make_blobs(n_samples=1000, centers=n_centers, n_features=n_features, random_state=0)
centers = np.zeros((n_centers, n_features))
for i in range(n_centers):
    centers[i] = X_{small[y_s,small] = i].mean(0)print(centers)
```
### from dask.distributed import Client

```
# Setup a local cluster.
# By default this sets up 1 worker per core
if __name__=='__main__':
     client = Client()
    print(client.cluster)
    n_samples_per_block = 20000 # 0
    n blocks = 500 delayeds = [dask.delayed(make_blobs)(n_samples=n_samples_per_block,
                                          centers=centers,
                                         n_features=n_features,
                                        random_state=i)[0] for i in range(n_blocks)]
   arrays = [da.from_delayed(obj, shape=(n_samples_per_block, n_features), dtype=X_small.dtype) for obj in delayeds]
    X = da.concatenate(arrays)
    print(X.nbytes / 1e9)
   X = X.\text{persist() } # actually run the stuff clf = KMeans(init_max_iter=3, oversampling_factor=10)
     clf.fit(X)
    print(clf.labels_[:10].compute()) #actually run the stuff
```
- we've seen the use of dask.distributed
- but we have run it locally. ideally we want to run on a cloudprovisioned cluster
- and we'd like this cluster to be self-repairing
- and then we'd like our code to respond to failures.
- and expand onto more machines if we need them

We need a cluster manager.

### Enter Kubernetes

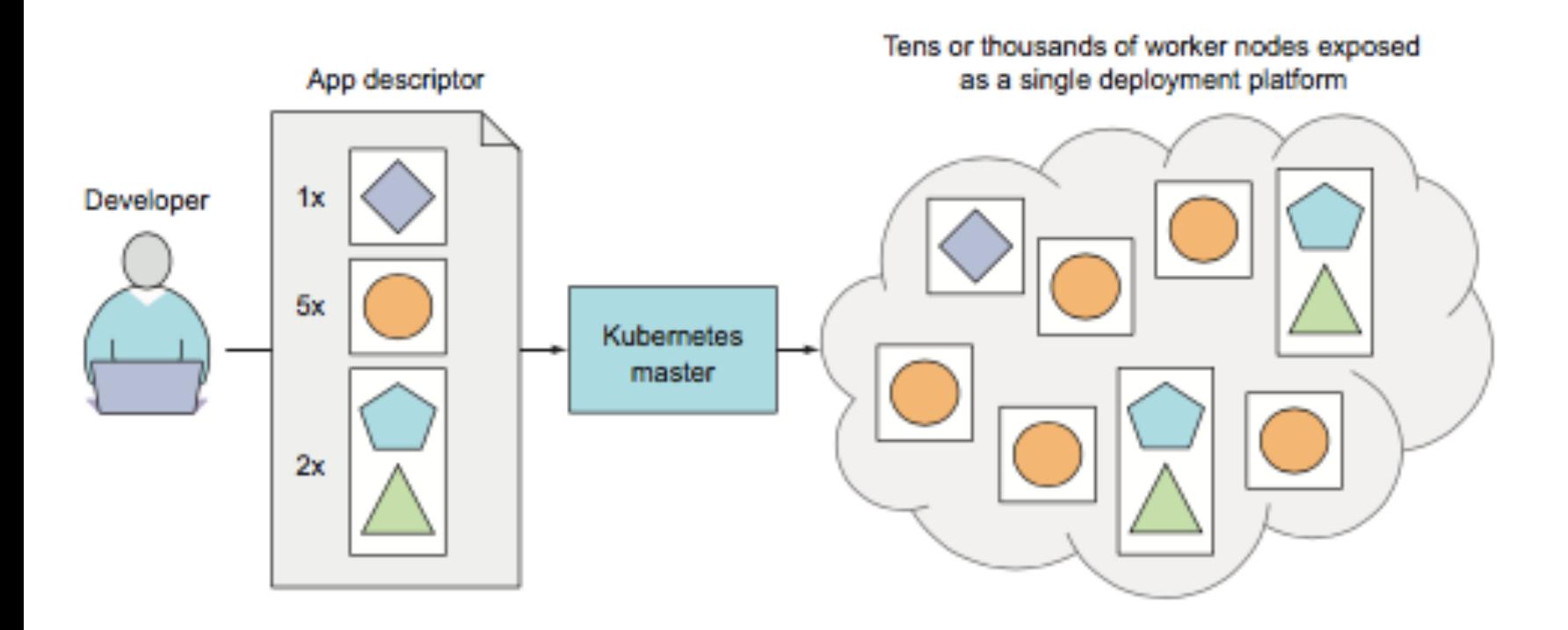

• provides service discovery, scaling, load-balancing, self-healing, leader

• think of applications as stateless, and movable from one machine to another to enable better resource utilization

- OS for the cluster
- election
- 
- 
- worker nodes

• thus does not cover mutable databases which must remain outside the cluster

• there is a controlling master node, and

### master node:

- API server, communicated with my control-plane components and you (using kubectl)
- Scheduler, assigns a worker node to each application
- Controller Manager, performs clusterlevel functions, such as replicating components, keeping track of worker nodes, handling node failures
- etcd, a reliable distributed data store that persistently stores the cluster configuration.

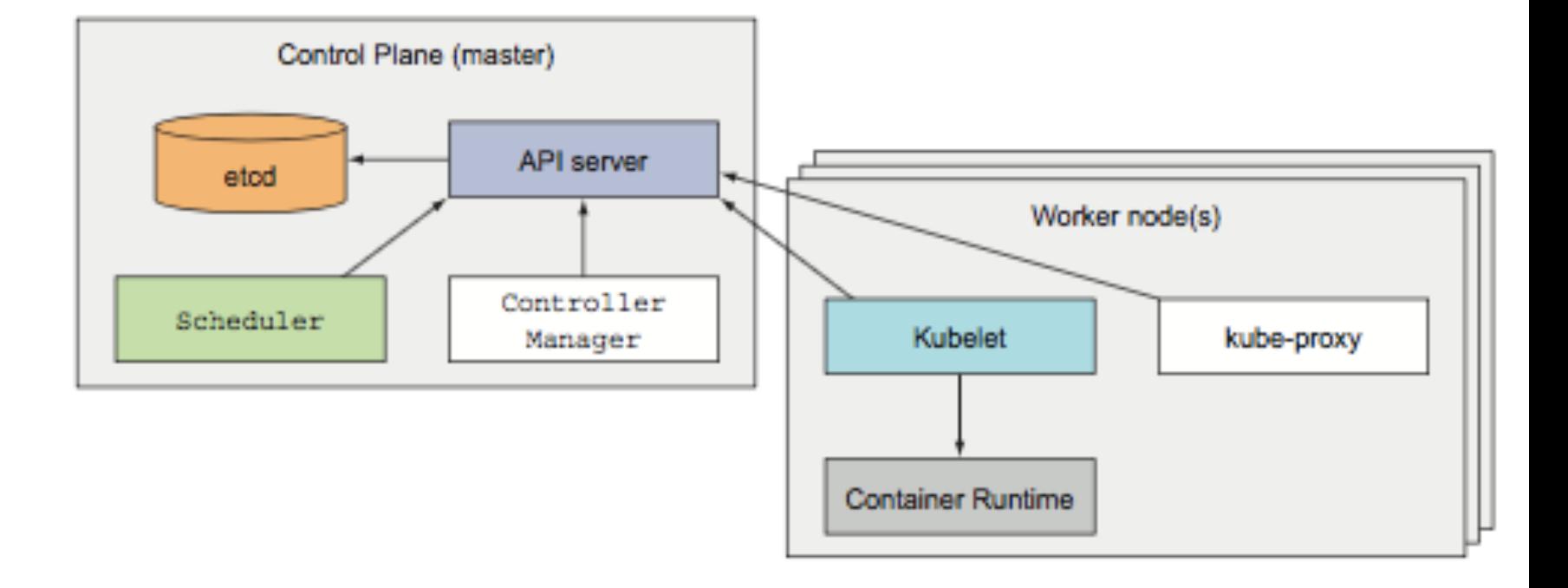

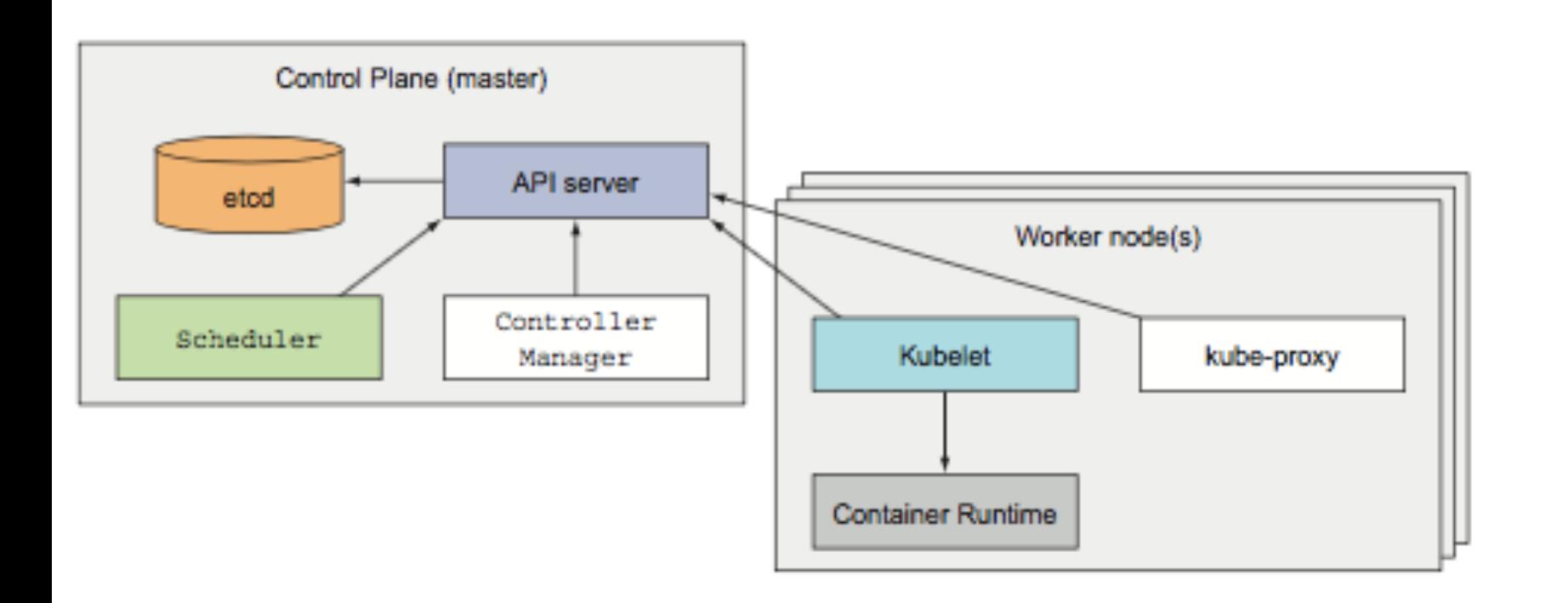

### worker node:

- Docker, to run your containers
- you package your apps components into 1 or more docker images, and push them to a registry
- Kubelet, which talks to the API server and manages containers on its node
- kube-proxy, which load-balances network traffic between application components
- To run an application in Kubernetes, you post a description of your app to the Kubernetes API server.
- people have created canned "descriptions" for multi-component software, which you can reuse. These use a "package manager" called helm, and its what is used to install dask and jupyterhub on a cluster
- description includes info on component images, their relationship, which ones need co-location, and how many replicas
- internal or external network services are also described. A lookup service is provided, and a given service is exposed at a particular ip address. kubeproxy makes sure connec- tions to the service are load balanced
- master continuously makes sure that the deployed state of the application matches description

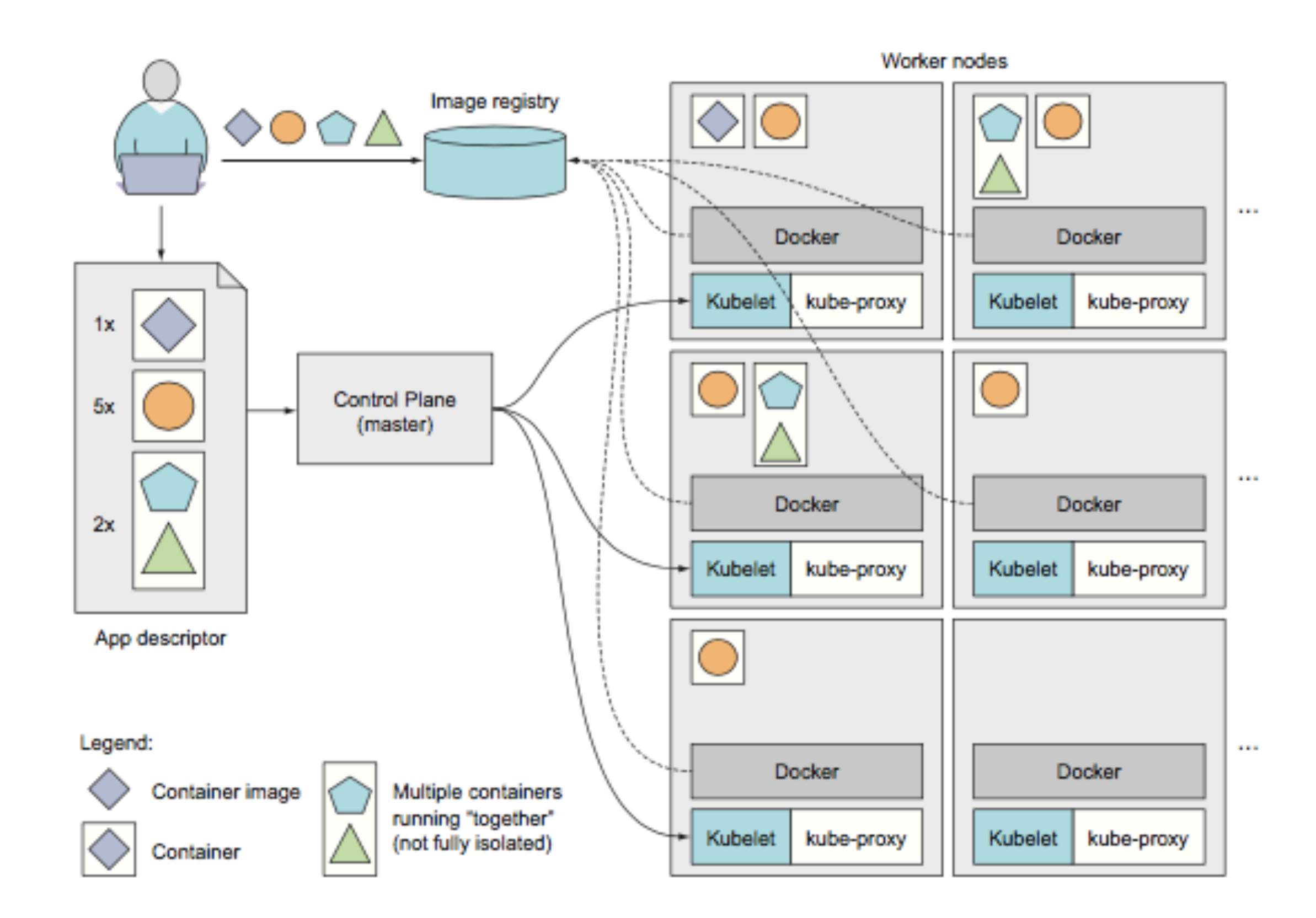

### Example: website with 3 replicas

Image:

FROM nginx:stable-alpine COPY site/ /usr/share/nginx/html/ EXPOSE 80

Namespace:

apiVersion: v1 kind: Namespace metadata: name: website

deployment.yaml ->

apiVersion: extensions/v1beta1 kind: Deployment metadata: name: website namespace: website spec: replicas: 3 template: metadata: labels: app: website spec: containers: - name: website image: gcr.io/univaiweb/website:latest imagePullPolicy: Always ports: - containerPort: 80

### Networking

right: internal networking

below: external ingress

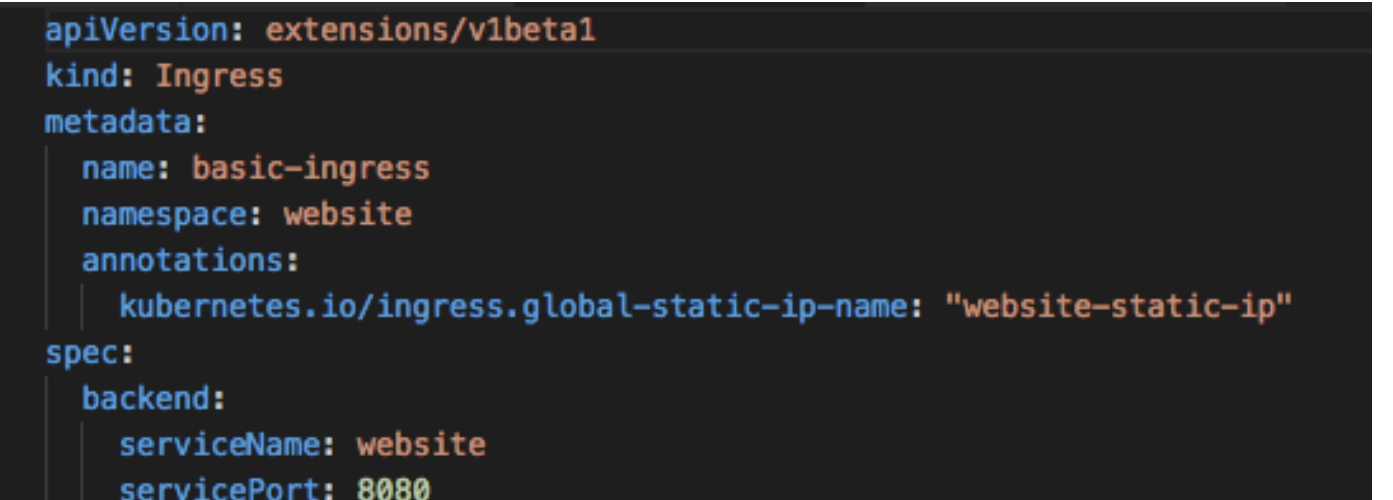

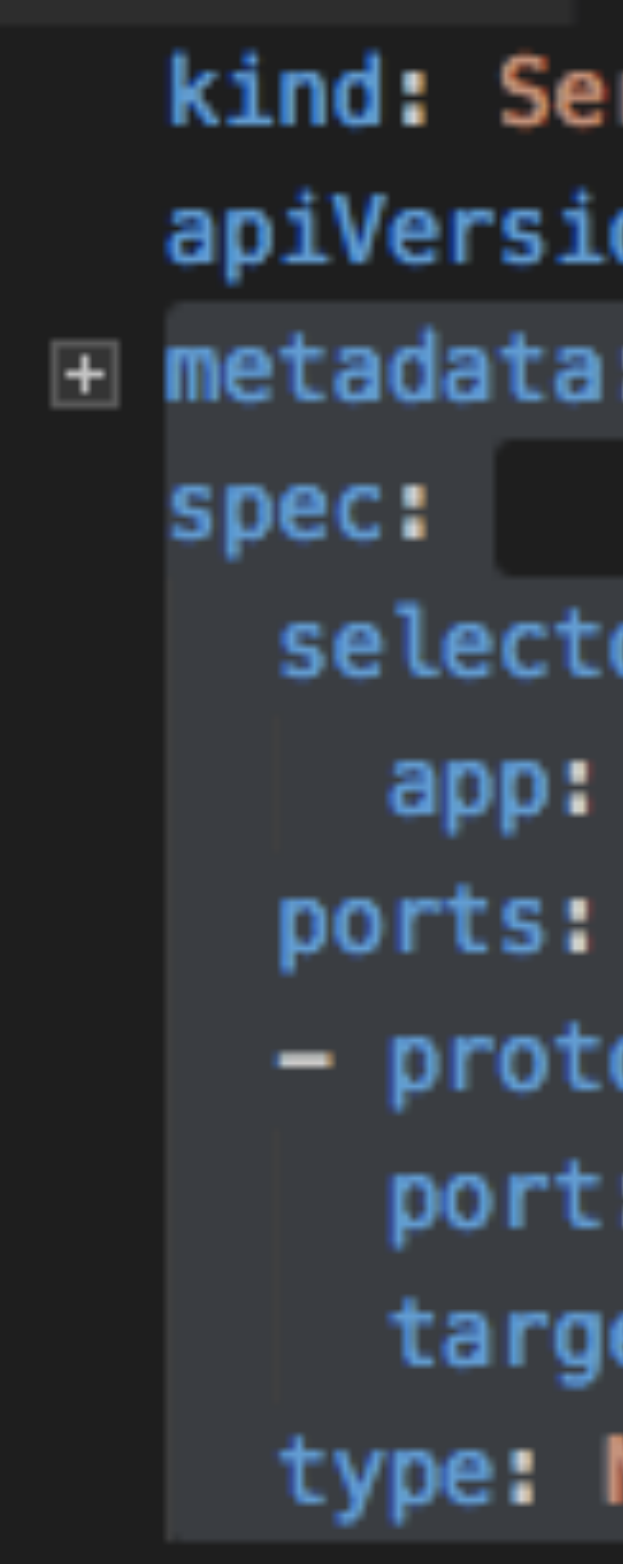

### rvice on: v1 m

### or: website

## ocol: TCP

- 8080
- etPort: 80

### **NodePort**

# Dask cloud deployment

[Kubernetes is recommended](https://docs.dask.org/en/latest/setup/cloud.html)

This can be done on your local machine using [Minikube](https://kubernetes.io/docs/getting-started-guides/minikube/) or on any of the 3 major cloud prociders, Azure, GCP, or AWS.

- 1. [set up](https://zero-to-jupyterhub.readthedocs.io/en/v0.4-doc/create-k8s-cluster.html) a Kubernetes cluster
- 2. Next you will [set up Helm](https://zero-to-jupyterhub.readthedocs.io/en/v0.4-doc/setup-helm.html), which is a package maner for Kubernetes which works simply by filling templated yaml files with variables also stored in another yaml file values.yaml.
- 3. Finally you will install dask. First helm repo update and then helm install stable/dask.

See https://docs.dask.org/en/latest/setup/kubernetes-helm.html for all the details.

# Deep Learning on the cloud

- tensorflow can be put on the cloud using  $tf$ .distributed of kubeflow
- parallelism can be trivially used at prediction time--you just need to distribute your weights
- as in our keras example you might have grid optimization
- but it would seem SGD is sequential
- can train it asynchronously using parameter servers. use tf.distributed.
- for training as well as serving